## WEEKLY PROGRAMMABLE TIME SWITCH

• DIN RAIL Instalation • Digital electronic general purpose time switch with daily or weekly programs and count down timer function • Repeat programs with 20 on/off timer programs and 40 pulse programs, and manual on/off switching. • Lithium battery power reserve when electric supply is cut off. • Auto time error correction function.  $\square$  TECHNICAL DATA • Voltage rating: 230VAC 50/60Hz • Count down: 1 sec \_ 99 min 59 sec • Voltage input range: 180 ~ 250VAC • Pulse: 1 sec \_ 59 min 59 sec • Hysteresis:  $\leq 2 \operatorname{sec/day}(25^{\circ}\mathbb{C})$ • Load capacity: Resistive load: 16A/250VAC • Programs: 20 ON & 20 OFF, 40 times pulse Inductive load: 8A • Power consumption: 7.5VA(max) Incandescent lamp load: 2000W • Display: LCD • Service life: Mechanical 10<sup>7</sup> opeations • Contact arrangement: 1 changeover switch Electrical 10<sup>5</sup> opeations • Power reserve: 3 years (Lithium battery) • Minimum interval: 1 minute • Ambient temperature: -10~+40°C • Weight: Approx 150g • Ambient humidity: 35~85%RH DIMENSIONS **CONNECTION DIAGRAMS** Power  $\oplus$   $\oplus$ l\_⊖² Π П

## **OPERATING INSTRUCTION**

1. When using this time switch for the first time, please press reset key to power up the device.

Π

65.5

2. At first the time switch is in 24h mode. If you want change to 12h mode please press the "<sup>(G)</sup>"Key for 5 sec.

The LCD will display Am/Pm. If you want revert to 24h mode, press the """ "" key for 5 sec to return.

| Step | Key             | Programming                                                                                                    |  |
|------|-----------------|----------------------------------------------------------------------------------------------------|--|
| 1    | Press P         | Setting program 1 On time (Display: 1 ON)                                                                                                    |  |
| 2    | Press H+/M+     | Set hours and minutes                                                                                                    |  |
| 3    | Press <b>D+</b> | Select days of week that program will run. Same everyday, MO-FR,MO-SA, SA SU, MO-WE, TH-SA, MO WE FR,TU TH SA. If the program should repeat daily, then do not press this Key. |  |
| 4    | Press P         | Setting program 1 Off time (Display: 1 OFF)                                                                                                    |  |
| 5    | Press H+/M+     | Set hours and minutes                                                                                                    |  |
| 6    | Press <b>D+</b> | If you want same set in every day, you need not press this key                                                                                                    |  |
| 7    | Repeat step 1-6 | Set 2-20 programs                                                                                                    |  |
| 8    | Press 🕒         | End                                                                                                    |  |

3. On/Off mode: Programming

\* Press "" key to exit programming at any time

## WEEKLY PROGRAMMABLE TIME SWITCH

| 4. PULSE MODE: ("P" displays at bottom –left corner of LCD) |                 |                                                                                                    |  |  |
|-------------------------------------------------------------|-----------------|----------------------------------------------------------------------------------------------------|--|--|
| Step                                                        | Key             | Programming                                                                                                    |  |  |
| 1                                                           | Press H+&M+     | To enter pulse mode                                                                                                    |  |  |
| 2                                                           | Press @&H+/M+   | Set pulse time range: 1sec59min 59sec                                                                                                    |  |  |
| 3                                                           | Press @&MANUAL  | To confirm pulse time range                                                                                                    |  |  |
| 4                                                           | Press P         | To set program 1 On time (Display: 1 ON)                                                                                                    |  |  |
| 5                                                           | Press H+/M+     | Set Hours & Minutes                                                                                                    |  |  |
| 6                                                           | Press <b>D+</b> | Select days of week:Same everyday, MO-FR,MO-SA,SA SU, MO-WE, TH-SA,MO<br>WE FR,TU TH SA. If the program should repeat daily, then do not press this<br>Key. |  |  |
| 7                                                           | Repeat step 4-6 | Setting Pulse Programs 2-40.                                                                                                    |  |  |
| 8                                                           | Press 🕀         | End                                                                                                    |  |  |
| 9                                                           | Press H+&M+     | To exit Pulse mode                                                                                                    |  |  |
|                                                             |                 |                                                                                                    |  |  |

4.PULSE MODE:("P" displays at bottom –left corner of LCD)

\* Press "<sup>(G)</sup>" key to exit programming at any time

5. Count Down Mode: ("d" displays at bottom –left corner of LCD)

| Step | Key                   | Programming                          |  |
|------|-----------------------|--------------------------------------|--|
| 1    | Press P&              | To enter Count Down mode             |  |
| 2    | Press⊕& <b>H+/M</b> + | To set Count Down minutes & seconds. |  |
| 3    | Press MANUAL          | Start count down time                |  |
| 4    | Press P               | Reset Count Down timer               |  |
| 5    | Press P&              | Exit                                 |  |

6. Pause Function:

To bypass the timing function, Press (b) and "MANUAL" for 3 seconds at the same time to set the timer in

"AUTO OFF" mode permanently. In that mode, the timer will not switch, " $\neg$ " displays at the bottom-left corner of LCD.

Press (b) and "MANUAL" to disable permanent "AUTO OFF". The timer will start to work normally.

("7d" displays at bottom –left corner of LCD)

| <b>`</b> | 1 2            | · · · · · · · · · · · · · · · · · · ·   |
|----------|----------------|-----------------------------------------|
|          | Key            | Programming                             |
| 1        | Press P&MANUAL | To enter the Menu                       |
| 2        | Press D+       | Set -30sec to +30sec<br>time correction |
| 3        | Press 🕒        | To confirm & exit                       |

8. Time setting

- 8.1 Press ⊕ and press **D**+ repeatedly go to the correct day of the week.
- 8.2 Press ⊕ and press H+/M+ to set the correct time.

9. All programs will operate according to the set time, to display time press "MANUAL".

10. Program Modification: press "**P**" to check whether the time is set correctly or not press "**MANUAL**" and then reset the time and week

press "<sup>(C)</sup>" to finish checking and setting, and the time will be display afterwards

11. Press "MANUAL" to turn on or off at will.

- 12. Press "D+" and "H+" for 3 seconds to turn off, and reset the time switch. Note: all settings will be lost.
- 13. Press "**RESET**" to restart, the time switch in factory default mode.
- 14. If the power fails and the timer is on battery power, you can see the battery mark on the LCD display. If the mains power is restored, the battery mark will disappear.

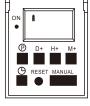

## **NOTE**

- Time settings should be in sequence, an off setting should follow an on setting.
- System will quit automatically if there's no operation performed within 10 seconds, and no data is saved. It also will quit when a setting is completed.
- ON/OFF, Pulse and Countdown functions, can not be used simultaneously.